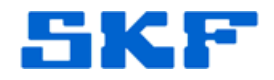

## **Knowledge Base Article**

**Product Category:** Software **Product:** CMWA 8810 - Wireless Sensor Device Manager **Version:** N/A

## **Abstract**

`

This article explains what to do in the event the SKF Wireless Sensor Device Manager software opens to a blank page.

## **Overview**

This issue shown in Figure 1 occurs when the file *DockPanel.Config* is corrupt.

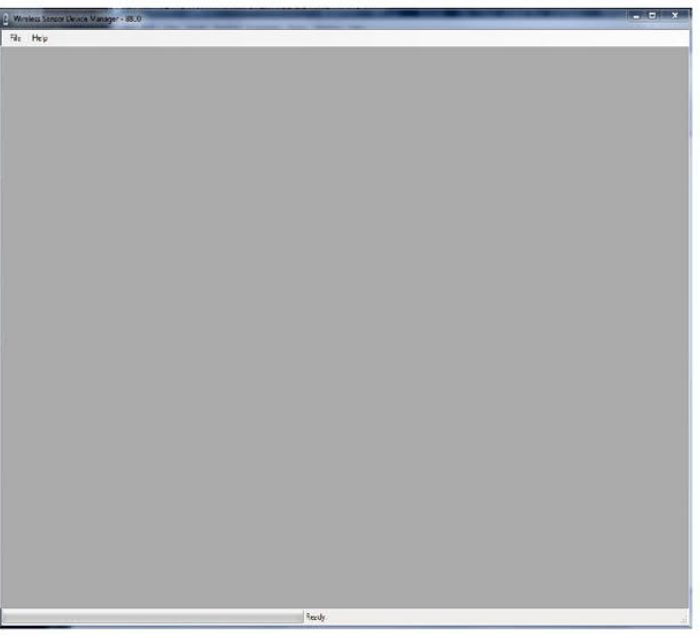

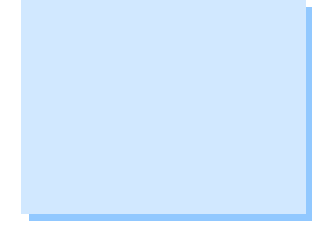

**Figure 1.** Software opening to a blank screen

The default directory location for this file is C:\Program Files (x86)\SKF-RS\Wireless Sensor Device Manager-8800 (on Windows 7) or C:\Program Files \SKF-RS\Wireless Sensor Device Manager-8800 (on Windows XP).

To resolve the problem, delete the *DockPanel.config* file and restart the software.

----

For further assistance, please contact the Technical Support Group by phone at 1-858- 496-3627, or by e-mail at **ISG-CMC@skf.com**.